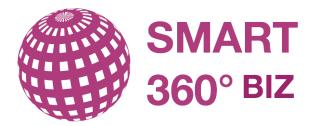

# Getting started guide for smart360°

Guide for using smart360° and Enterprise Architecture for your benefits.

# Agenda

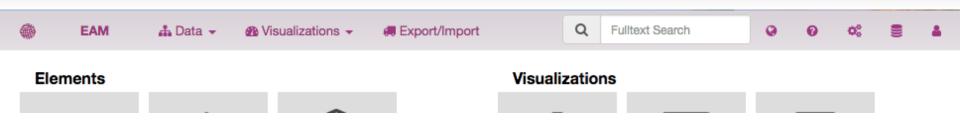

- Overview
- General features of smart360
- Filter and edit data in smart360
- Analyze data and create reports out of smart360

## Startscreen smart360 – Data and Reporting

| EAM                           | 🚠 Data 👻 🚳 Vi              | isualizations 👻 🚚        | Export/Import            | Q Fulltext Search Q O C S                                         |
|-------------------------------|----------------------------|--------------------------|--------------------------|-------------------------------------------------------------------|
| Elements                      |                            |                          |                          | Visualizations                                                    |
| 53 App2Data<br>Associations   | 51 Applications            | 6 Application<br>Domains | 147 Business<br>Mappings | Hierarchy Landscape Nesting                                       |
| 20 Business<br>Objects        | 21 Business<br>Processes   | 9 Capabilities           | 54 Data Flows            | Scatter Plot Graph Diagram Circular Dendrogram                    |
|                               | Ħ                          | de la                    | <b></b>                  | Saved Spreadsheet Reports                                         |
| 12 Infrastructure<br>Elements | 1 Initiatives              | 44 Interfaces            | 1 N F Rs                 | ApplicationsNoLau HighComplexApp: AppsWithCentralE                |
|                               | 1                          |                          |                          | Saved Visualizations                                              |
| 13 Business Units             | 8 Products                 | 17 Projects              | 7 Standards              |                                                                   |
| Ø                             | <b>O</b> <sup>0</sup>      |                          |                          | ApplicationInterfa AppsByAcc&Com OrganizationView AppLandscapeOrg |
| 8 Strategies                  | 38 Technical<br>Components |                          |                          | ** □ * ■ *                                                        |

# smart360's EAM Meta model - Enabling a quick start

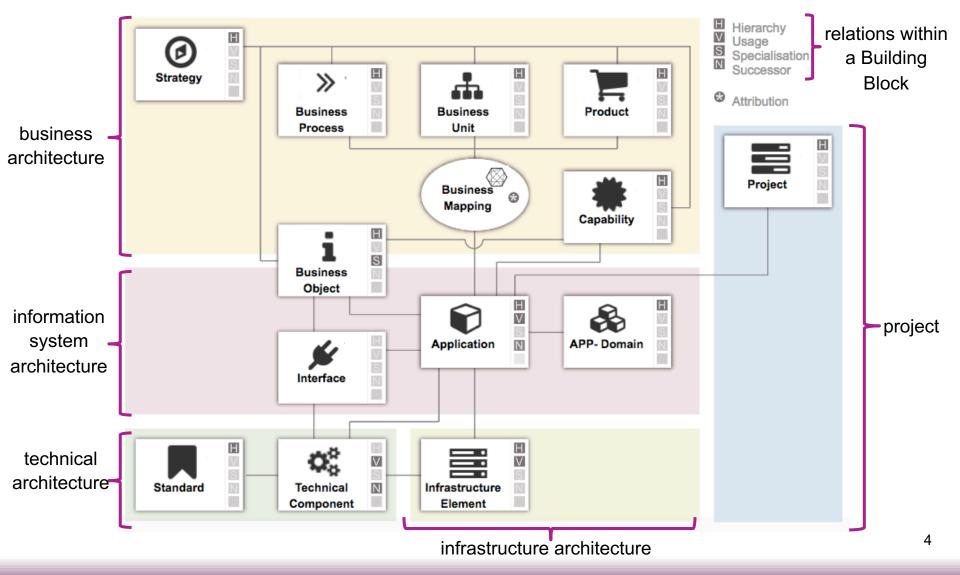

## smart360 - Many templates to select from

## Create / Clone Repository

#### Select source repository

**Clone From Repository** 

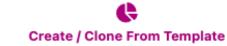

#### Repository Package:

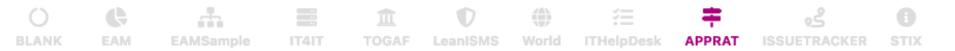

Steps for Successful Application Rationalization framework: 1) List of applications with Owners 2) Identify technical fit/health, business value (Strategic & value add) and costs. 3) Expand with Complexity, Vendor, architecture fit, integrations. 4) Assess and plan roadmap

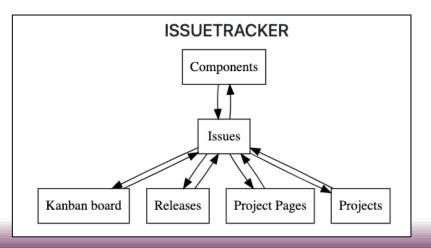

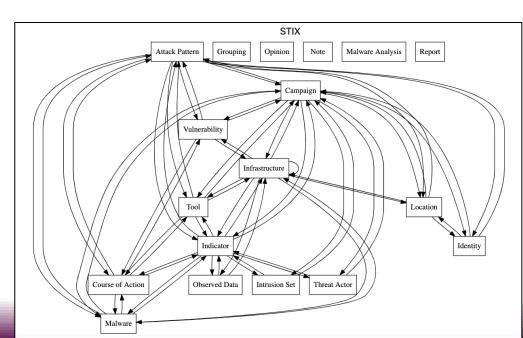

## No code adjustments on data structure

- Add your own properties to any element type
  - Make them optional/mandatory and single-/multi-value
  - → Many property types:
    - Enumeration, Boolean, Color, Date, Date & Time, Interval (Start & End date), Integer, Numeric, Richtext, Text, File, Percent, ...
- Change relationships
  - → Change multiplicity, rename, add or remove relationships
- Change Element Type
  - Add and remove any type
  - Change name, description and icon

Adapt smart360 to the terminology and requirements in your company, e.g. add NFRs, Demands, etc.

## Features

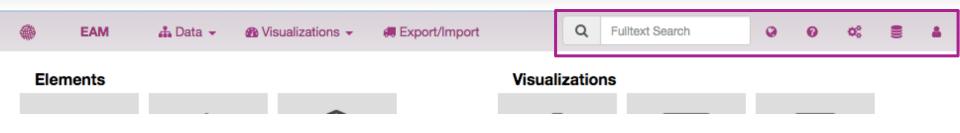

- Overview
- General features of smart360
- Filter and edit data in smart360
- Analyze data and create reports out of smart360

## **General features**

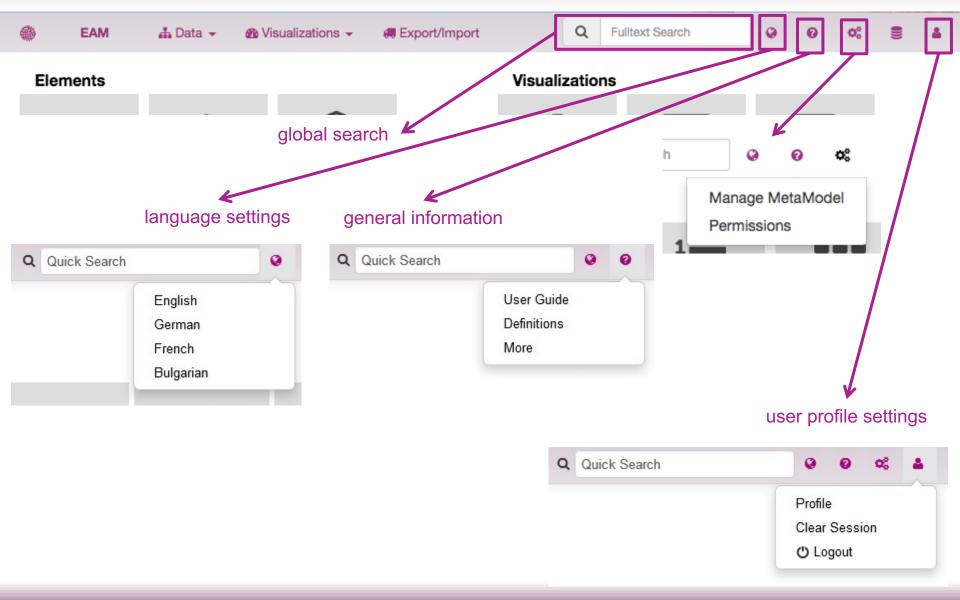

## Features

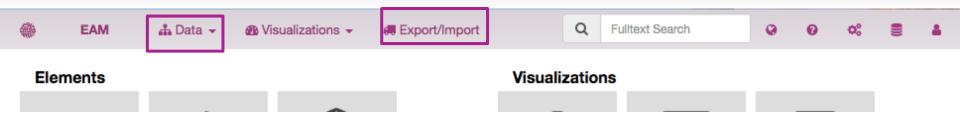

- Overview
- General features of smart360
- Filter and edit data in smart360
- Analyze data and create reports out of smart360

# View data

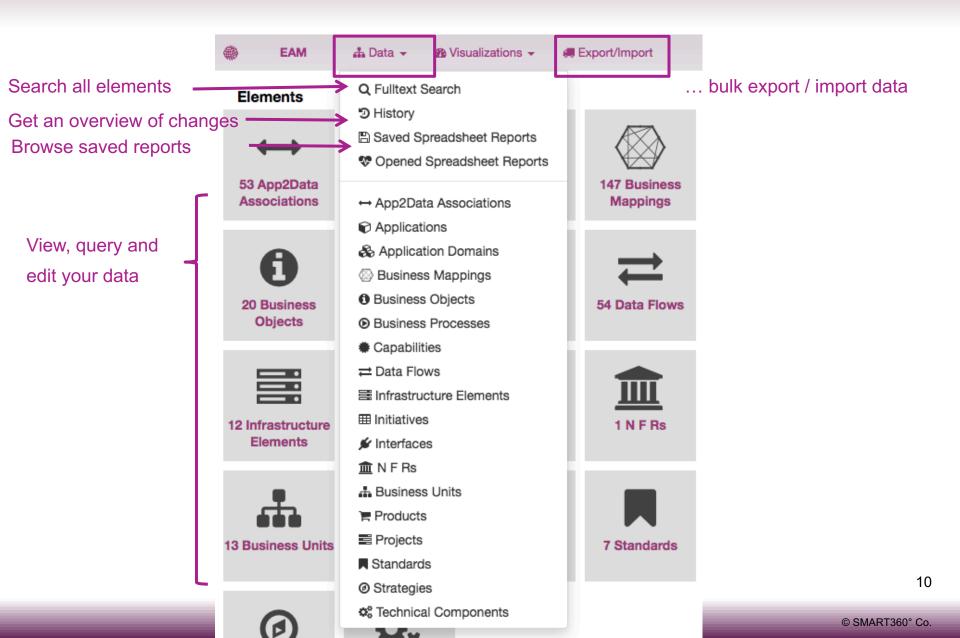

## Browse your data

| <b>@</b> |       | EAM    | 🚠 Data 👻 🛛 🚳 Visualizati          | ons 👻 🚑 Export/Import                                                               |                     | Q Fulltext Search               | 0 0 0; ≣ ≛                      |
|----------|-------|--------|-----------------------------------|-------------------------------------------------------------------------------------|---------------------|---------------------------------|---------------------------------|
| ñ        | / EAM | Applic | ation 51 + Create New             | CBMIT                                                                               |                     | ⑦ History 50 ▼ items per page < | ▲ 1 ► ► Items 1 - 50 (total 51) |
| »        |       |        | E Name ()                         | ■ Description ()                                                                    | E Accountability () | ≡ Status ()                     | E Complexity 3                  |
| \$       | 6     |        | BI # 1.0                          | Business Intelligence aims to facilitate better business decision-making processes. | sue                 | Current                         | high                            |
| \$       | 0     | Û      | Broker # 5.1                      | Securities broker                                                                   | max                 | Current                         | average                         |
| \$       | 0     |        | Callcenter # 3.2                  | Call center solution                                                                | sue                 | Current                         | average                         |
| \$       | 6     | Û      | Claim & benefit mgmt<br>assurance | Claim and benefit<br>management assurance<br>system: this information               | max                 | Target                          |                                 |

- Create new entries
- Filter based on any property or relationships
- Show History by Type
- Export in Excel
- Save view for others
- Edit data in Bulk (like in a spreadsheet)

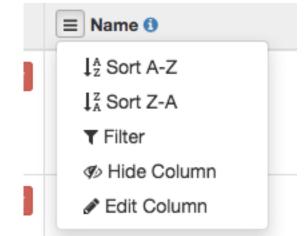

## Edit data

## Create, read, update & delete single elements

| 🍈 EAM 🚠 Data 👻 🚳 V                | /isualizations 👻 🖪 Export/Import | Q Fulltex                                               | t Search 🥥 🧿 🕫 🛔                       |
|-----------------------------------|----------------------------------|---------------------------------------------------------|----------------------------------------|
| / EAM / Application / CRM # 3.1   | K                                |                                                         |                                        |
|                                   | breadcru                         | mb<br>Show attributes and                               | ☆ Link 🕹 Download 👻 🏵 History          |
| Application <sup>1</sup>          | CRM # 3.1                        | relationships -<br>grouped                              | Ungroup                                |
| ∽ default                         |                                  |                                                         |                                        |
| Accountability <sup>(1)</sup>     | joe                              | Complexity <sup>(1)</sup><br>Description <sup>(1)</sup> | average<br>Management of customer data |
| Development (End)                 | 2007-12-31                       | Development (Start)                                     | 2007-03-31                             |
| Live (End)                        | 2012-09-30                       | Live (Start)                                            | 2008-01-01                             |
| Maintenance activity <sup>1</sup> | 100.00                           | Superordinate Application <sup>(1)</sup>                |                                        |
| Replacement (End)                 | 2013-06-07                       | Replacement (Start)                                     | 2012-10-01                             |
| Lifetime <sup>1</sup>             | 2008-01-01/2012-09-30            | System size 🕚                                           | average                                |
| Status <sup>0</sup>               | Current                          |                                                         |                                        |
| applicableNFRS 0                  |                                  |                                                         |                                        |
| <b>■</b> Name                     |                                  |                                                         |                                        |
| Uses 🕕 <sup>3</sup>               |                                  |                                                         |                                        |
| ■ Name ()                         | <b>Description</b>               | ■ Accountability ①                                      | ■ Complexity ()                        |
| Business Mappings 16              |                                  |                                                         |                                        |
| E Application ()                  | ■ Business Process ()            | <b>⊟</b> Business Unit <b>(</b> )                       | ■ Product ()                           |

# Edit data Mass Data

### Import and Export your data via the Excel-interface

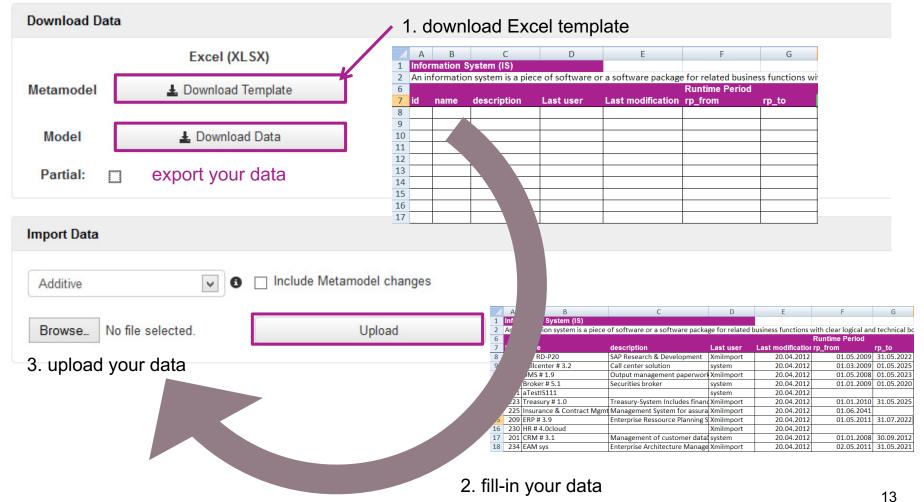

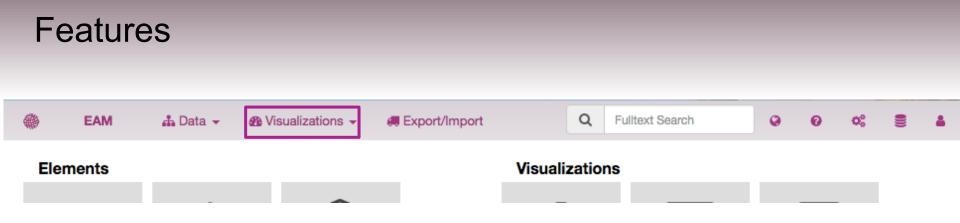

- Overview
- General features of smart360
- Filter and edit data in smart360
- Analyze data and create reports out of smart360

## Analyze data and create reports

using one of the

reports, or create

saved diagram

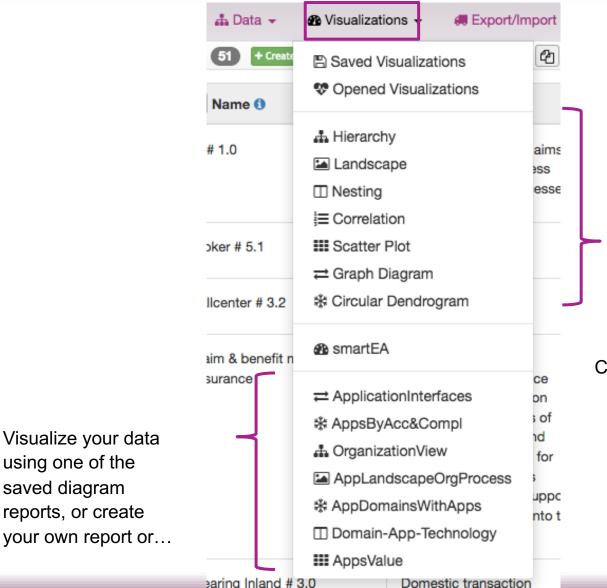

Configure your own visualisation

## Analyze data and create reports Example: Landscape Diagram - IT-Support for Business

|                |                 |            | $\rangle$          | (                  | Core               |                          | $\rangle$                      | Mgmt                                             | Support         |             |            |  |  |  |
|----------------|-----------------|------------|--------------------|--------------------|--------------------|--------------------------|--------------------------------|--------------------------------------------------|-----------------|-------------|------------|--|--|--|
|                |                 |            | Customer Mgmt      | Clearing           | Investment Mgmt    | Account & Contract Mgmt  | Strategy & Enterprise Planning | Performance Monitoring                           | Marketing       | Procurement | R&D        |  |  |  |
|                |                 | ate Cust.  | Deposits-Mgr # 2.0 |                    |                    |                          |                                |                                                  | Market Analysis |             |            |  |  |  |
|                |                 | Corpor     |                    |                    |                    |                          |                                |                                                  | SCM # 3.7       |             |            |  |  |  |
|                | Marketing       | ss Cust.   | Deposits-Mgr # 2.0 |                    |                    |                          |                                |                                                  | Market Analysis |             |            |  |  |  |
|                | Sales & ]       | Businer    |                    |                    |                    |                          |                                |                                                  | SCM # 3.7       |             |            |  |  |  |
|                |                 | Cust.      | Deposits-Mgr # 2.0 |                    |                    |                          |                                |                                                  | Market Analysis |             |            |  |  |  |
|                |                 | Retail     | Deposits-Mgr # 2.0 |                    |                    |                          |                                |                                                  | SCM # 3.7       |             |            |  |  |  |
|                |                 | ment       |                    | Deposits-Mgr # 2.0 |                    | Deposits-Mgr # 2.0       |                                | Bi # 1.0                                         |                 | SCM # 3.7   | RM#1.0     |  |  |  |
| s Units        |                 | Invest     |                    | Deposition # 2.0   | Deposits-Mgr # 2.0 | Electronic banking # 2.3 |                                | SAP Classic-P10 : SAP Fi-P10 # 6.0               |                 | oun # 3.r   | FMR # 1.0  |  |  |  |
| Business Units |                 | & Risk     |                    | Deposits-Mgr # 2.0 | Deposits-Mgr # 2.0 | RM#1.0                   |                                | RM#1.0                                           |                 |             | BI#1.0     |  |  |  |
|                | artments        | Capital    |                    | RM # 1.0           | RM # 1.0           | POM # 1.0                |                                | RM # 1.0                                         |                 |             | SAP RD-P20 |  |  |  |
|                | Funct. Dep      | 8          |                    |                    |                    | Deposits-Mgr # 2.0       |                                | BI# 1.0                                          |                 |             |            |  |  |  |
|                |                 | Finar      |                    | Deposits-Mgr # 2.0 | Deposits-Mgr # 2.0 | Electronic banking # 2.3 |                                | SAP Classic-P10 : SAP Fi-P10 # 6.0<br>SAP RD-P20 |                 | SCM # 3.7   |            |  |  |  |
|                |                 | ontrolling |                    |                    |                    |                          |                                | SAP Classic-P10 : SAP CO-P10 // 6.0              |                 |             |            |  |  |  |
|                |                 | പ          |                    |                    |                    |                          |                                |                                                  |                 |             |            |  |  |  |
|                | Executive Board |            |                    |                    |                    |                          | BI#1.0                         |                                                  |                 |             |            |  |  |  |

#### Business Processes

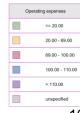

16

# Analyze data and create reports Example: Cluster Diagram - Input for Technical Standardisation

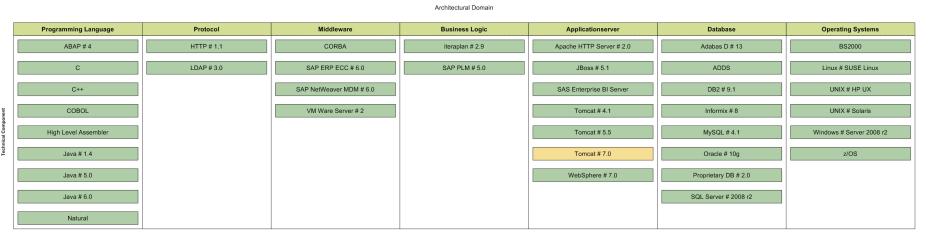

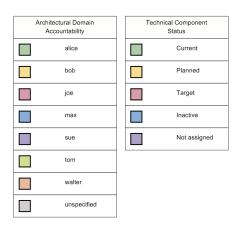

17

## Analyze data and create reports Example: Nesting Cluster Diagram - Process Map

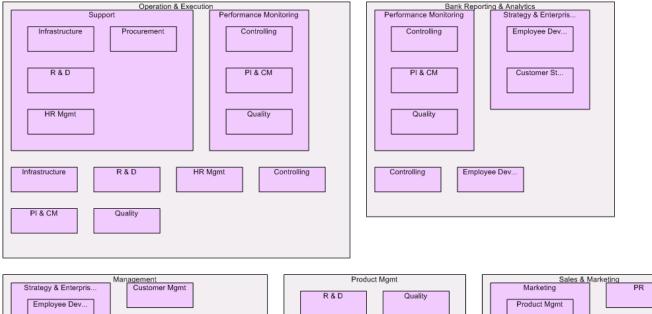

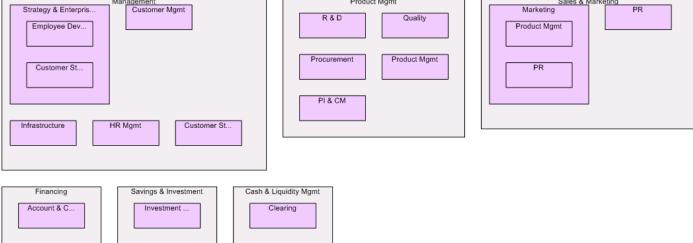

# Analyze data and create reports Example: Information Flow Diagram - Flow of customer data

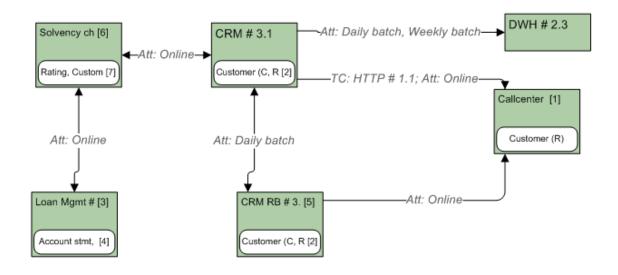

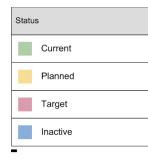

| Number | Geschäftsobjekte                                                   |
|--------|--------------------------------------------------------------------|
| 2      | Customer (C, R, U, D)                                              |
| 4      | Account stmt, Accounting entry, Rating, Contract (R), Loan account |
| 7      | Rating, Customer (R, U)                                            |

| Number | Informationssysteme  |
|--------|----------------------|
| 1      | Callcenter # 3.2     |
| 3      | Loan Mgmt # 1.6      |
| 5      | CRM RB # 3.1         |
| 6      | Solvency check # 1.0 |

## Analyze data and create reports Example: Portfolio Diagram - Healthiness of IS-landscape

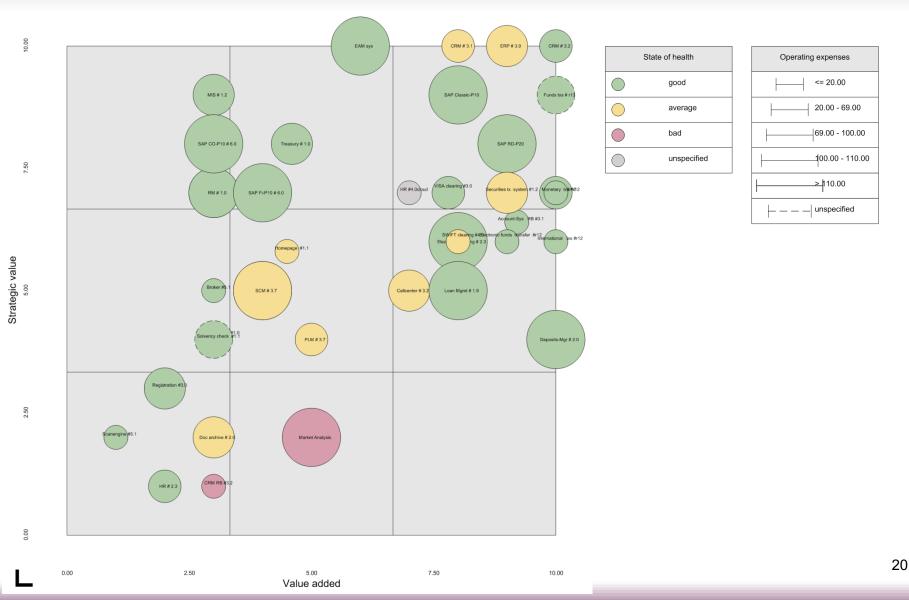

## Analyze data and create reports Example: Master Plan Diagram - IS affected by Projects

| Project                    | Begin      | Accountability | 2011           | 2011 2012 |     |         |     |          |         |         |       |          |         |         | 2 2 2 2 2 2 2 2 2 2 2 2 2 2 2 2 2 2 2 2 2 2 2 2 2 2 2 2 2 2 2 2 2 2 2 2 2 2 2 2 2 2 2 2 2 2 2 2 2 2 2 2 2 2 2 2 2 2 2 2 2 2 2 2 2 2 2 2 2 2 2 2 2 2 2 2 2 2 2 2 2 2 2 2 2 2 2 2 2 2 2 2 2 2 2 2 2 2 2 2 2 2 2 2 2 2 2 |        |       |         |          |         |       |       |        |       |     |         |       |        |       |        |     |       |        |     |         |         |
|----------------------------|------------|----------------|----------------|-----------|-----|---------|-----|----------|---------|---------|-------|----------|---------|---------|----------------------------------------------------------------------------------------------------|--------|-------|---------|----------|---------|-------|-------|--------|-------|-----|---------|-------|--------|-------|--------|-----|-------|--------|-----|---------|---------|
| Project                    | Begin      | End            | Accountability | Jan Feb   | Mar | Apr May | Jun | Jul Aug  | 3 Sep O | Oct Nov | v Dec | Jan Feb  | Mar A   | Apr May | Jun J                                                                                                    | JI Aug | Sep O | Oct Nov | v Dec    | Jan Fe  | b Mar | Apr I | May Ju | n Jul | Aug | Sep Oct | Nov   | Dec J  | an Fe | eb Mar | Apr | May J | un Jul | Aug | Sep Oct | Nov Dec |
| - Information Systems      |            |                |                |           |     |         |     |          |         |         |       |          |         |         |                                                                                                    |        |       |         |          |         |       |       |        |       |     |         |       |        |       |        |     |       |        |     |         |         |
| CRM in Cloud               | 06/01/2011 | 10/01/2012     | joe            |           |     |         |     |          |         |         | CF    | M in Clo | bud     |         |                                                                                                    | ÷      |       |         |          |         |       |       |        |       |     |         |       |        |       |        |     |       |        |     |         |         |
| - Salesforce.com           | 06/01/2016 | 06/01/2024     |                |           |     |         |     |          |         |         |       |          |         |         |                                                                                                    |        |       |         |          |         |       |       |        |       |     |         |       |        |       |        |     |       |        |     |         |         |
| Migration DB               | 03/01/2011 | 12/16/2011     | sue            |           |     |         | Mig | ration D | )B      |         |       |          |         |         |                                                                                                    |        |       |         |          |         |       |       |        |       |     |         |       |        |       |        |     |       |        |     |         |         |
| - Clearing Inland # 3.0    | 01/01/2008 | 05/01/2019     |                |           |     |         |     |          |         |         |       |          |         |         |                                                                                                    |        |       | Clea    | aring In | land #  | 3.0   |       |        |       |     |         |       |        |       |        |     |       |        |     |         |         |
| - Solvency check # 1.0     | 04/01/2011 | 12/14/2012     |                |           | [   |         |     |          |         |         | Solve | ncy che  | ck # 1. | 0       |                                                                                                    |        |       |         |          |         |       |       |        |       |     |         |       | 1      |       |        |     |       |        |     |         |         |
| - Solvency check # 1.1     | 12/15/2012 | -              |                |           |     |         |     |          |         |         | ĺ     |          |         |         |                                                                                                    |        |       |         |          |         |       |       |        |       |     | S       | olven | cy che | ck #  | 1.1    |     |       |        |     |         |         |
| - SWIFT clearing # 4.0     | 01/01/2007 | 05/31/2022     |                |           |     |         |     |          |         |         |       |          |         |         |                                                                                                    |        |       | SWI     | FT clea  | aring # | 4.0   |       |        |       |     |         |       |        |       |        |     |       |        |     |         |         |
| - VISA clearing # 3.0      | 01/01/2009 | 05/31/2034     |                |           |     |         |     |          |         |         |       |          |         |         |                                                                                                    |        |       | VIS     | A clea   | ring #  | 3.0   |       |        |       |     |         |       |        |       |        |     |       |        |     |         |         |
| mTAN                       | -          | -              | max            |           |     |         |     |          |         |         |       |          |         |         |                                                                                                    |        |       |         | mT       | AN      |       |       |        |       |     |         |       |        |       |        |     |       |        |     |         |         |
| - Electronic banking # 2.3 | 06/01/2009 | 05/31/2019     |                |           |     |         |     |          |         |         |       |          |         |         |                                                                                                    |        |       | Electro | onic ba  | anking  | # 2.3 |       |        |       |     |         |       |        |       |        |     |       |        |     |         |         |

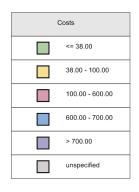

## Analyze data and create reports Example: Composite Bar and Pie Chart - Operating Expenses of IS

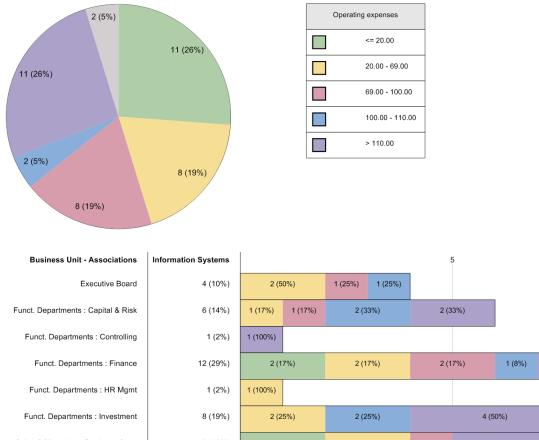

10 5 (42%) Sales & Marketing : Business Cust. 8 (19%) 1 (13%) 2 (25%) 2 (25%) 3 (38%) Sales & Marketing : Corporate Cust. 8 (19%) 2 (25%) 2 (25%) 3 (38%) 1 (13%) Sales & Marketing : Retail Cust. 11 (26%) 4 (36%) 3 (27%) 1 (9%) 3 (27%)

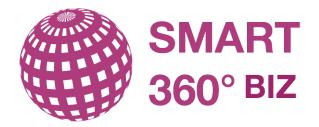

## Contact

info@smart360.biz

SMART360°Biz 3 Germay Dr, Unit 4 #1168 Wilmington, DE 19804, USA Phone +1 (617) 657-4360 <u>www.smart360biz.com</u> @smart360biz, <u>+SMART360Biz</u>